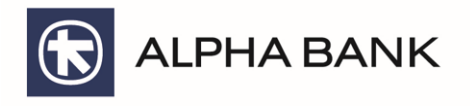

1

# **Flight Delay Pass**

**για Κατόχους Platinum Bonus Mastercard®**

**Οδηγίες χρήσης**

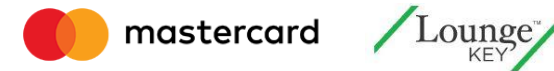

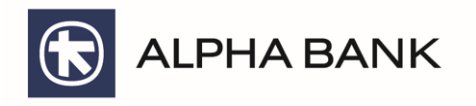

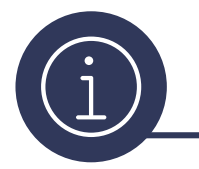

### **Τι είναι το Flight Delay Pass**

#### **Αποφύγετε το άγχος των καθυστερήσεων στις πτήσεις σας**

Το Mastercard® Flight Delay Pass προσφέρει μία βελτιωμένη εμπειρία αεροδρομίου αποκλειστικά για τους κατόχους καρτών Alpha Bank Platinum Mastercard. Eσείς και οι συνταξιδιώτες σας έχετε τη δυνατότητα να αποκτήσετε πρόσβαση, χωρίς κανένα πρόσθετο κόστος, σε περίπτωση καθυστέρησης της πτήσης σας, σε ένα από τα περισσότερα από 1,000 LoungeKey ™ lounges αεροδρομίων παγκοσμίως.

Όλο και περισσότεροι άνθρωποι χρησιμοποιούν αερομεταφορές. Σε περίπτωση καθυστέρησης πτήσεων (>2 ωρών), θα έχετε ελεύθερη πρόσβαση σε ένα από τα πάνω από 1,000 lounges αεροδρομίων σε περισσότερα από 500 αεροδρόμια (συμπεριλαμβανομένου του Διεθνούς Αερολιμένα Αθηνών) σε 100+ χώρες, όπου μπορείτε να χαλαρώσετε άνετα ενώ περιμένετε τη πτήση σας.

Το προνόμιο αυτό είναι διαθέσιμο για εσάς και για έως και 3 επιπλέον συνταξιδιώτες σας, έτσι ώστε να μη χρειαστεί να αποχωριστείτε από την οικογένεια ή τους φίλους σας.

#### **Τα περισσότερα lounges παρέχουν:**

- Δωρεάν σνακ / φαγητό και αναψυκτικά
- Δωρεάν εφημερίδες και περιοδικά
- Δωρεάν πρόσβαση σε WiFi και σταθμούς φόρτισης συσκευών
- Εγκαταστάσεις συνεδρίων και επιχειρήσεων

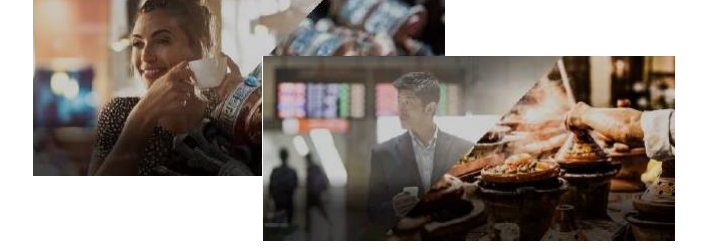

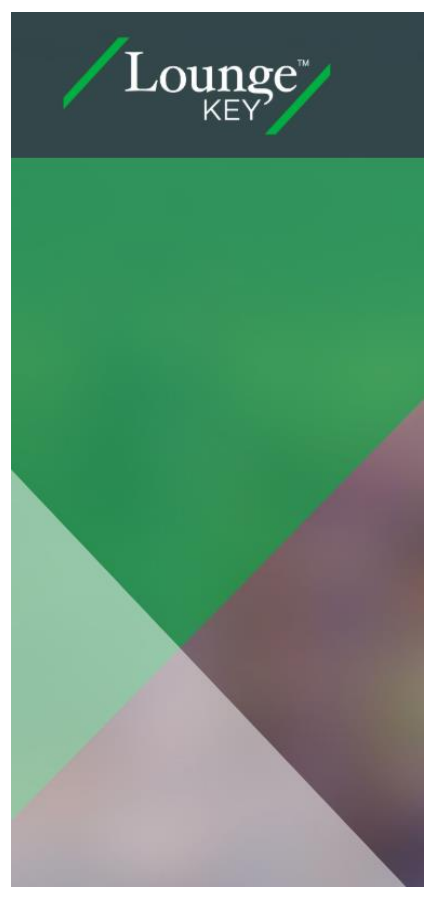

#### **Κόστος Υπηρεσίας**

Η υπηρεσία Flight Delay Pass διατίθεται χωρίς χρέωση αποκλειστικά για τους κατόχους καρτών Platinum Bonus Mastercard.

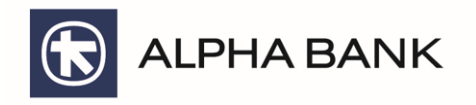

## **Διαδικασία καταχώρησης πτήσης**

Η παρακάτω διαδικασία πρέπει να ακολουθείται για κάθε πτήση για την οποία θέλετε να έχετε τη δυνατότητα δωρεάν πρόσβασης στο χώρο αναμονής (lounge) σε περίπτωση καθυστέρησης:

- 1. Μεταβείτε στη σελίδα: https://fdp.mastercard.com/alphabankgr
- 2. Δείτε στον σχετικό σύνδεσμο τις διαθέσιμες αίθουσες αναμονής στην τοποθεσία που θα βρίσκεστε κατά την αναχώρηση
- 3. Καταχωρίστε τα πρώτα 7 ψηφία του αριθμού της κάρτας σας και πατήστε «Continue»
- 4. Συμπληρώστε τα στοιχεία της πτήσης σας, την τοποθεσία αναχώρησης (αεροδρόμιο χώρα), την τοποθεσία άφιξης (αεροδρόμιο – χώρα), καθώς και την ημερομηνία αναχώρησης της πτήσης σας
- 5. Επιλέξτε τον αριθμό πτήσης σας με βάση τις διαθέσιμες πτήσεις που βγάζει το σύστημα (οι πτήσεις Charter εξαιρούνται)
- 6. Συμπληρώστε το ονοματεπώνυμο, το κινητό και το e-mail σας\*
- 7. Συμπληρώστε το ονοματεπώνυμο έως και τριών συνταξιδιωτών σας\*
- 8. Ελέγξτε και επιβεβαιώστε τα στοιχεία που έχετε καταχωρήσει

### **Σε περίπτωση καθυστέρησης της προγραμματισμένης πτήσης για πάνω από 2 ώρες :**

- 1. Ελέγξτε το κινητό και το e-mail σας για το σχετικό LoungeKey Pass που θα σας έχει αποσταλεί
- 2. Σε περίπτωση που χρειαστεί οποιαδήποτε αλλαγή των στοιχείων που έχουν καταχωρηθεί, απαιτείται ακύρωση της υπάρχουσας εγγραφής τουλάχιστον δύο ώρες πριν από την προκαθορισμένη πτήση σας, ακολουθώντας τον σχετικό σύνδεσμο (Cancellation Link) στο μήνυμα επιβεβαίωσης που έχετε λάβει και αντίστοιχα πραγματοποίηση νέας εγγραφής

\* Tα ονοματεπώνυμα πρέπει να είναι τα ίδια με αυτά που αναγράφονται στο boarding pass

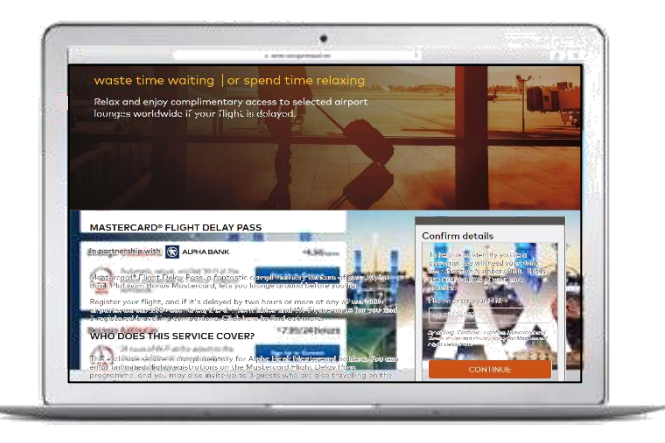

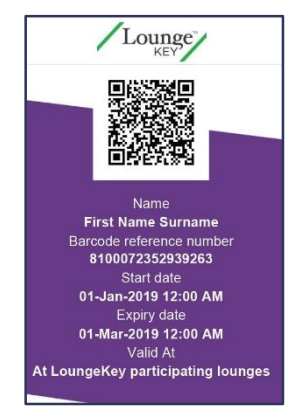

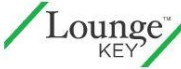

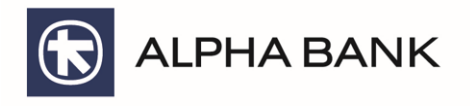

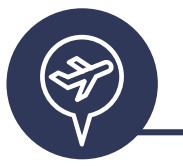

### **Χρήση της υπηρεσίας**

- 1. Μεταβείτε στο χώρο αναμονής (lounge)
- 2. Επιδείξετε σε μέλος του προσωπικού του lounge τα παρακάτω έγγραφα για εσάς και τους συνταξιδιώτες σας:
	- LoungeKey Pass
	- Boarding pass
	- Δελτίο Αστυνομικής Ταυτότητας ή Διαβατήριο

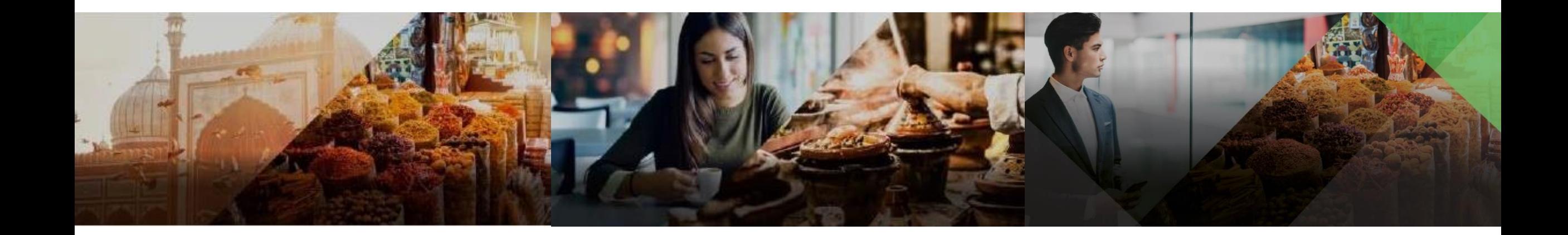

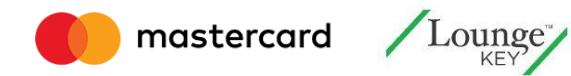